#### **Guide to creating an account on NoRedInk**

NoRedInk is a website that offers many free practice questions for a large variety of grammar points. Some topics require your teacher to pay for the service, but most of the website is free.

After you visit the main page, click on "Sign Up"

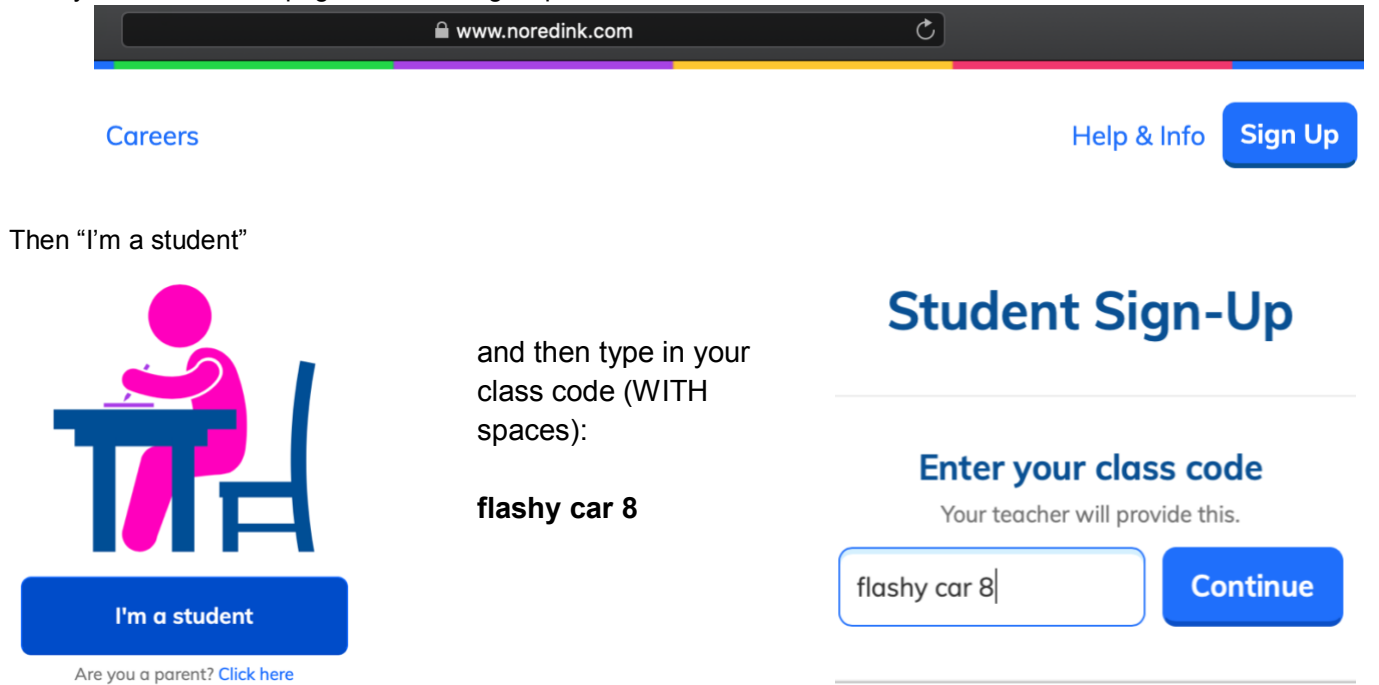

You will be led to a page where you can EITHER use your Google account to sign up, or you can just create an account if you don't use Google.

## **Student Sign-Up**

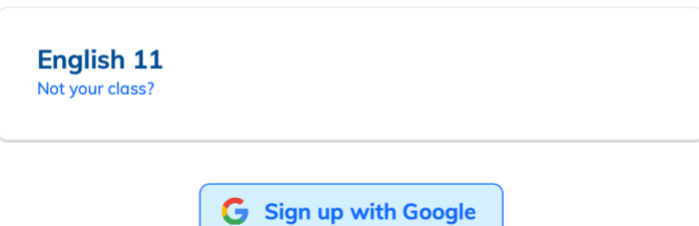

If Google is your thing, enter that information to finish creating your account on NRI. You will need to choose "11<sup>th</sup> grade".

### **Welcome to NoRedlnk!**

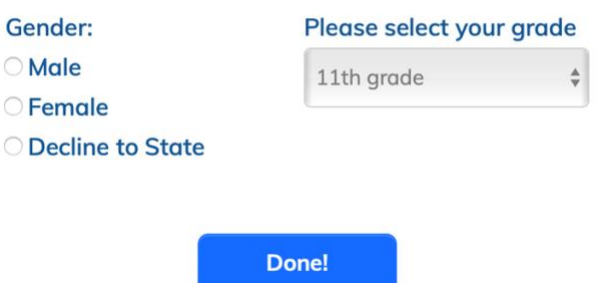

Here's the fun part: choose as MANY interests as you can. These characters, people, and settings will appear in your practice questions.

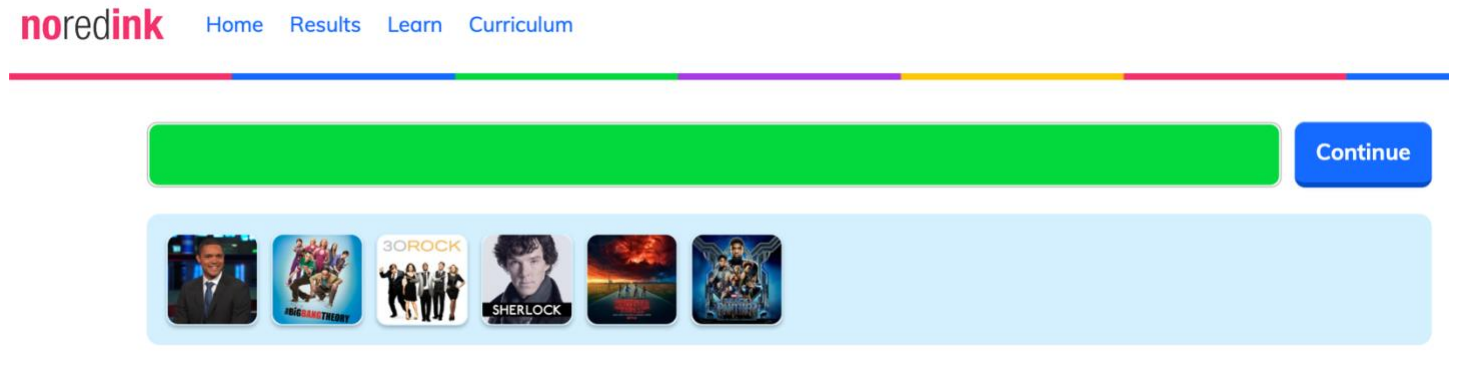

#### **Accessing Curriculum on NRI**

Now that you have an account, you can actually practice topics if you know what you need help improving.

On your main page after logging in, click on **Curriculum**

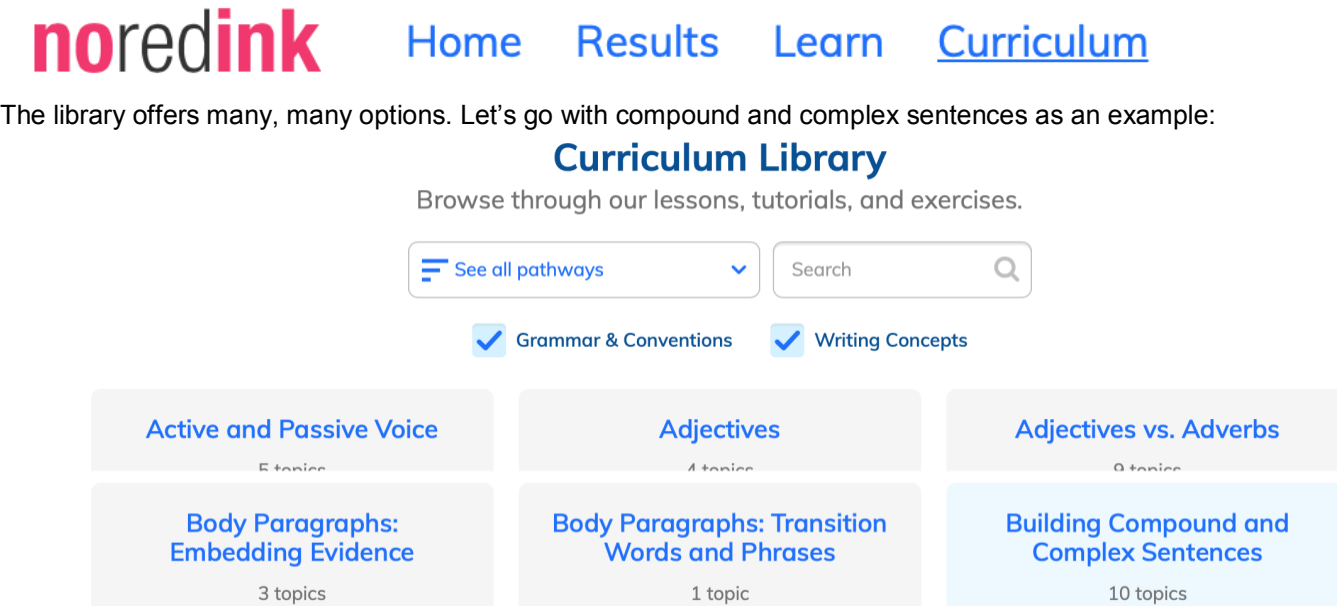

You are advised to read the lesson before actually practicing. Getting answers wrong without learning the material will bring your score down, if you care about that kind of thing. Also, the more you get wrong, the more questions NRI will give you to practice! If you were only meant to practice 30 questions but guess several of them, you will eventually receive 3 additional questions for every ONE wrong question that you get.

# **Building Compound and Complex Sentences**

#### **Part 1: Recognizing FANBOYS**

Students can identify coordinating conjunctions (FANBOYS).

Students can recognize how a coordinating conjunction is being used and then decide whether or not a comma is necessary.

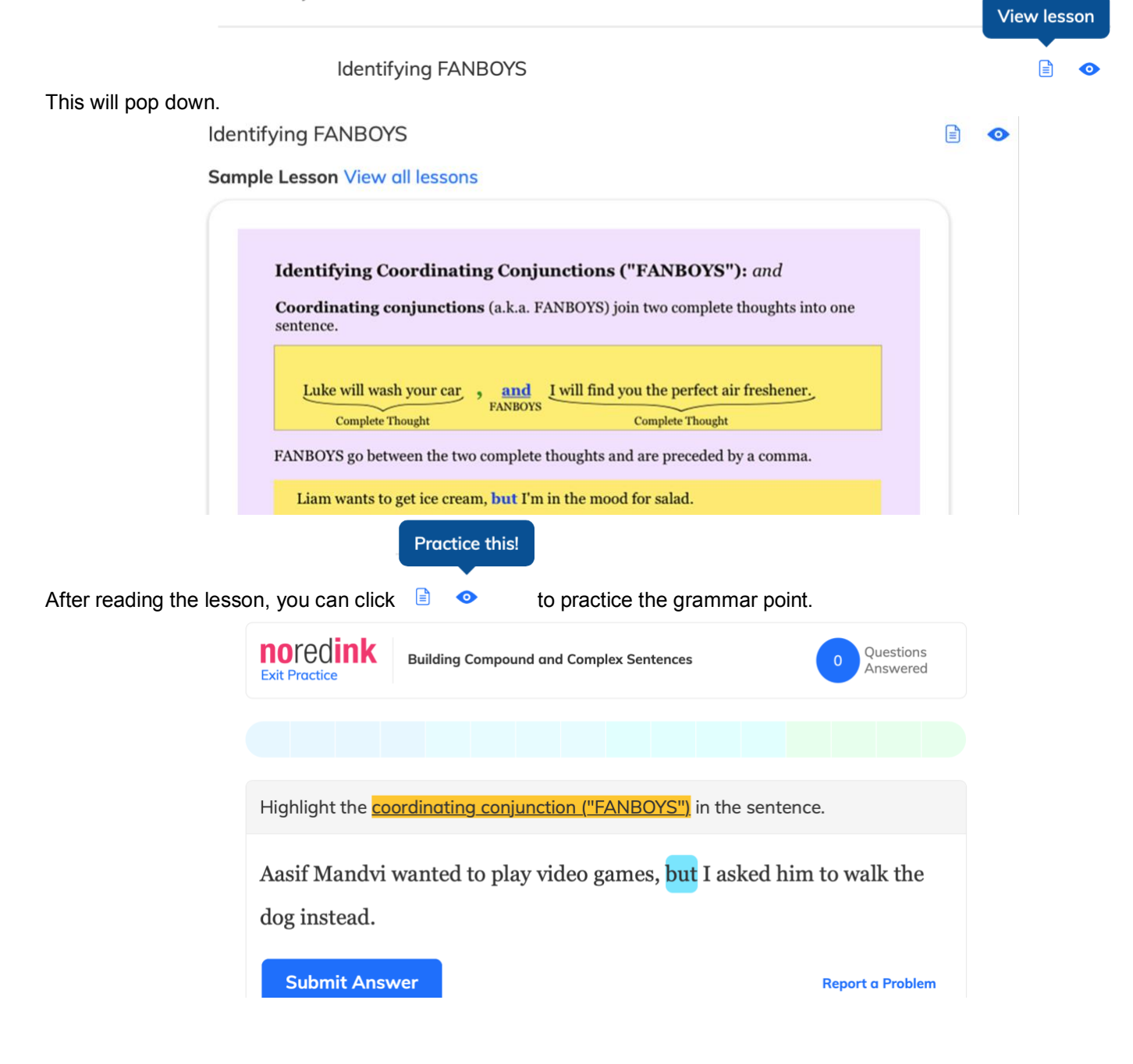